# Vault-service herstellen op Cisco AsyncOS 15.5.1 en hoger voor Secure Email and Web Manager (SEWM)

#### Inhoud

Inleiding

Vereisten

Gebruikte componenten

**Achtergrondinformatie** 

Scenario 1: De Cisco Secure Email and Web Manager (SEWM) vault wordt niet geïnitialiseerd en de codering is uitgeschakeld.

Scenario 2: De Secure Email and Web Manager (SEWM)-vault van Cisco wordt niet geïnitialiseerd en de codering is ingeschakeld

Gerelateerde informatie

## Inleiding

Dit document bevat de instructies voor het herstellen van de Vault-service via uw Cisco Secure Email and Web Manager.

#### Vereisten

Cisco raadt u aan kennis te hebben van Async OS voor Secure Email en Web Manager versie 15.5.1 en nieuwer

#### Gebruikte componenten

De informatie in dit document is gebaseerd op AsyncOS versie 15.5.1 en latere versies.

De informatie in dit document is gebaseerd op de apparaten in een specifieke laboratoriumomgeving. Alle apparaten die in dit document worden beschreven, hadden een opgeschoonde (standaard)configuratie. Als uw netwerk live is, moet u zorgen dat u de potentiële impact van elke opdracht begrijpt.

#### Achtergrondinformatie

Dit TechZone-artikel beschrijft veel voorkomende scenario's die zich in het veld voordoen en die gevolgen kunnen hebben voor Cisco AsyncOS voor Secure Email en Web Manager. Dit artikel begeleidt u ook om het oplossen van problemen stappen uit te voeren om functionaliteit te herstellen.

De Secure Email en Web Manager genereert waarschuwingen die zeggen: "De kluis is uit, en

sommige services werken mogelijk niet correct." Of "De vault health check is mislukt."

Opmerking: Als de opdrachtregel voor het apparaat toegankelijk is, gebruikt u de opdracht adminaccessConfig -> encryptconfig CLI om te bepalen of de codering is ingeschakeld. De meldingen voor vaultfouten bevatten deze informatie ook.

### Scenario 1: De Cisco Secure Email and Web Manager (SEWM) vault wordt niet geïnitialiseerd en de codering is uitgeschakeld.

1. Log in op de Secure Email and Web Manager via een directe SSH-verbinding met de volgende referenties:

gebruikersnaam: inschakelen

wachtwoord: gebruikerswachtwoord beheren

Na succesvolle verificatie wordt het menu Inschakelen weergegeven.

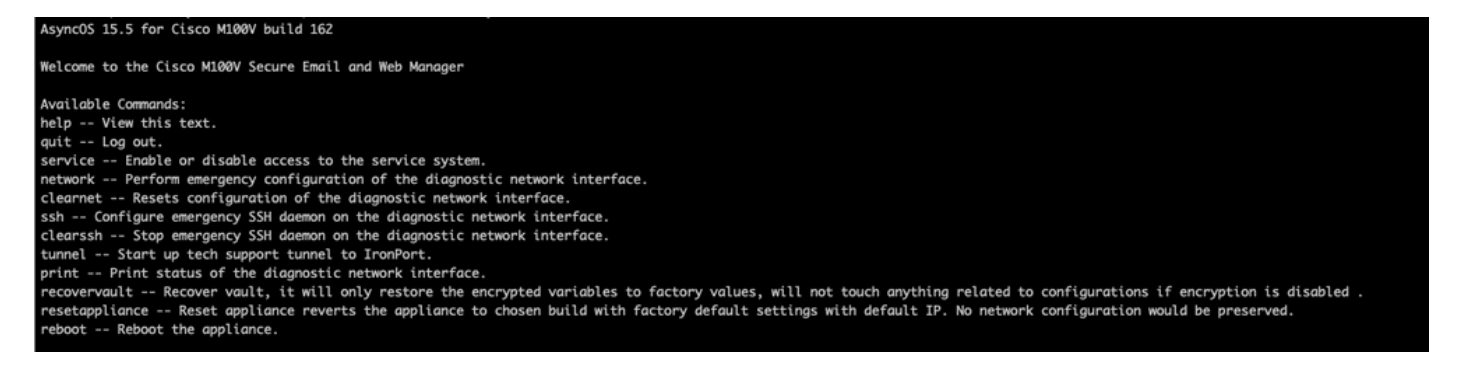

2. Voer in het menu de opdracht recovery in. Bevestig met 'Y' en druk op ENTER.

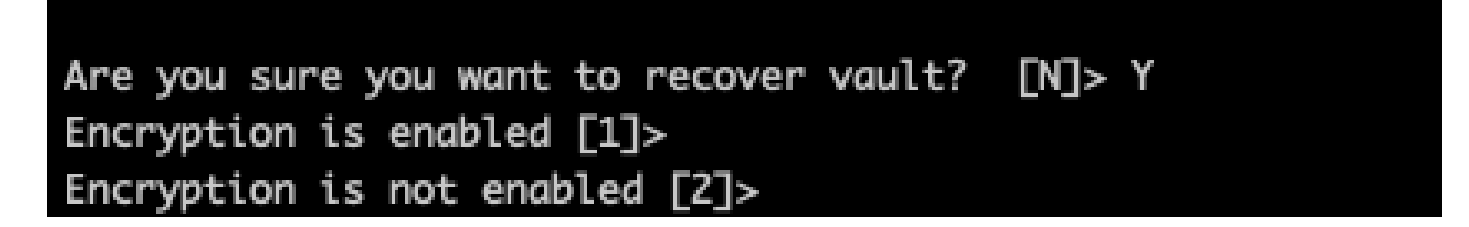

3. Voer2 in, als versleuteling niet in staat is om een VaultRecovery-proces uit te voeren. Het kan enkele seconden duren voordat alles is voltooid.

4.Log in om e-mail en Web Manager te beveiligen met admin-gebruikersreferenties nadat het proces is voltooid en start het apparaat opnieuw.Controleer uw apparaat gedurende een paar uur voor eventuele waarschuwing.

Opmerking: Als u op een willekeurig punt hulp nodig hebt of als de stappen die u hebt gegeven het probleem niet oplossen, neem dan contact op met het Cisco Technical Assistance Center (TAC).

### Scenario 2: De Secure Email and Web Manager (SEWM)-vault van Cisco wordt niet geïnitialiseerd en de codering is ingeschakeld

Opmerking: als het apparaat werkt met AsyncOS 15.0 en vaultfouten tegenkomt met encryptie ingeschakeld, kan Graphical User Interface (GUI) of Command Line Interface (CLI) van Secure Email and Web Manager ontoegankelijk worden. Als dit gebeurt, hebt u toegang tot de beveiligde e-mail en Web Manager met behulp van de seriële console met de [mogelijkheid voor](/content/en/us/support/docs/security/email-security-appliance/200151-enable-service-account-on-the-esa-wsa-sm.html) gebruiker en neem contact op met TAC met servicetoegangsgegevens.

Als het apparaat via CLI toegankelijk is, voert u de volgende stappen uit:

1. Log in op de Secure Email and Web Manager via een directe SSH-verbinding met de volgende referenties:

gebruikersnaam: inschakelen

wachtwoord: gebruikerswachtwoord beheren

Na succesvolle verificatie wordt het menu Inschakelen weergegeven.

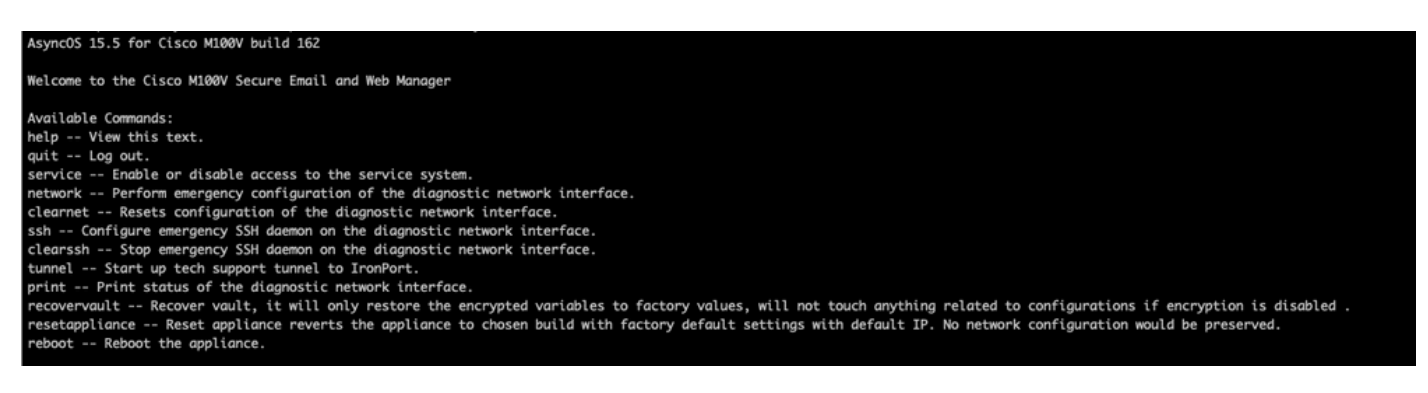

Waarschuwing: Zorg ervoor dat u een kopie heeft van de opgeslagen configuratie van het apparaat met versleutelde wachtwoorden die kunnen worden geladen in het apparaat. Met de opdracht vault recovery op systemen met encryptie-enabled worden versleutelde variabelen hersteld naar hun standaardfabriekswaarde en moeten opnieuw worden geconfigureerd.

2. Voer in het menu de opdracht recovery in. Bevestig met 'Y' en druk op ENTER.

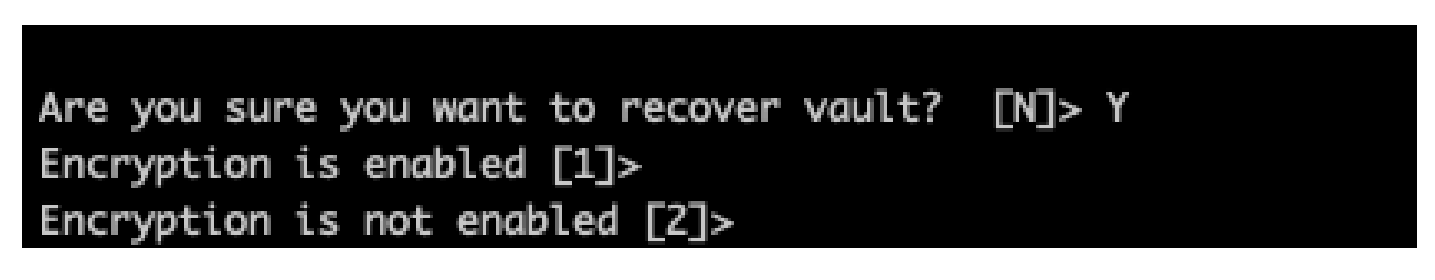

3. Voer1 in, als codering niet mogelijk is om een VaultRecovery-proces uit te voeren. Het kan enkele seconden duren voordat alles is voltooid.

4.Log in om e-mail en Web Manager te beveiligen met admin-gebruikersreferenties nadat het proces is voltooid en herstart het apparaat.Controleer uw e-mail en web manager voor een paar uur voor alle vault meldingen.

5. Laad een kopie van de opgeslagen configuratie van het apparaat om versleutelde variabelen te herstellen.

Opmerking: Als u op een willekeurig punt hulp nodig hebt of als de stappen die u hebt gegeven het probleem niet oplossen, neem dan contact op met het Cisco Technical Assistance Center (TAC).

#### Gerelateerde informatie

- [Technische ondersteuning en documentatie Cisco Systems](https://www.cisco.com/c/nl_nl/support/index.html)
- [Cisco Secure Email and Web Manager eindgebruikershandleidingen](https://www.cisco.com/c/nl_nl/support/security/content-security-management-appliance/products-user-guide-list.html)
- [Cisco Secure Email en Web Manager Releaseopmerkingen](https://www.cisco.com/c/nl_nl/support/security/content-security-management-appliance/products-release-notes-list.html)

#### Over deze vertaling

Cisco heeft dit document vertaald via een combinatie van machine- en menselijke technologie om onze gebruikers wereldwijd ondersteuningscontent te bieden in hun eigen taal. Houd er rekening mee dat zelfs de beste machinevertaling niet net zo nauwkeurig is als die van een professionele vertaler. Cisco Systems, Inc. is niet aansprakelijk voor de nauwkeurigheid van deze vertalingen en raadt aan altijd het oorspronkelijke Engelstalige document (link) te raadplegen.